## **e-pastu, paroļu maiņa grupas audzēkņiem un viņu vecākiem**

Klases audzēkņu un viņu vecāku datus un paroles var mainīt klases audzinātājs.

- 1. Ieiet Mykoob sistēmā kā klases audzinātājs.
- 2. Izvēlas *Klases dati – Izglītojamie.*
- 3. Izvēlas vajadzīgo klasi.

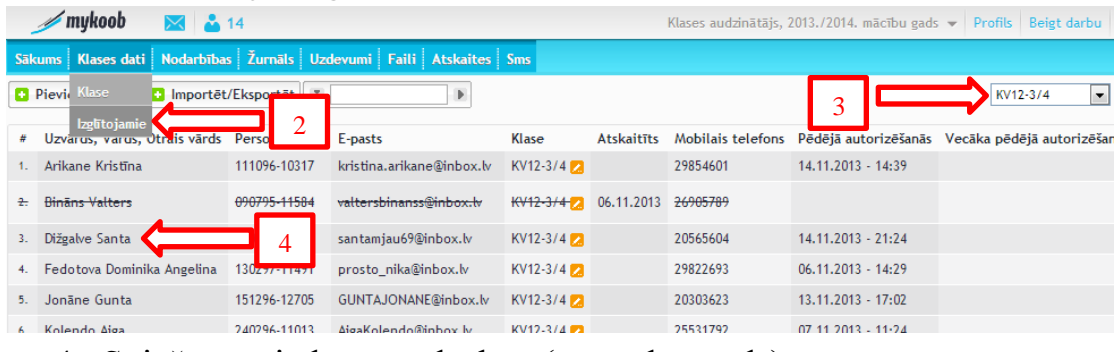

- 4. Spiež uz vajadzīgā audzēkņa (uzvārds, vārds)
- 5. Atveras *Labot lietotāja informāciju* logs
- 6. Varam nomainīt e-pasa adresi uz reāli lietoto, pievienot tālruņa numuru utt.
- 7. Ja nepieciešams mainīt pieejas paroli (pazaudēta, nestrādā un tamlīdzīgi) spiežam uz – *Mainīt paroli*.

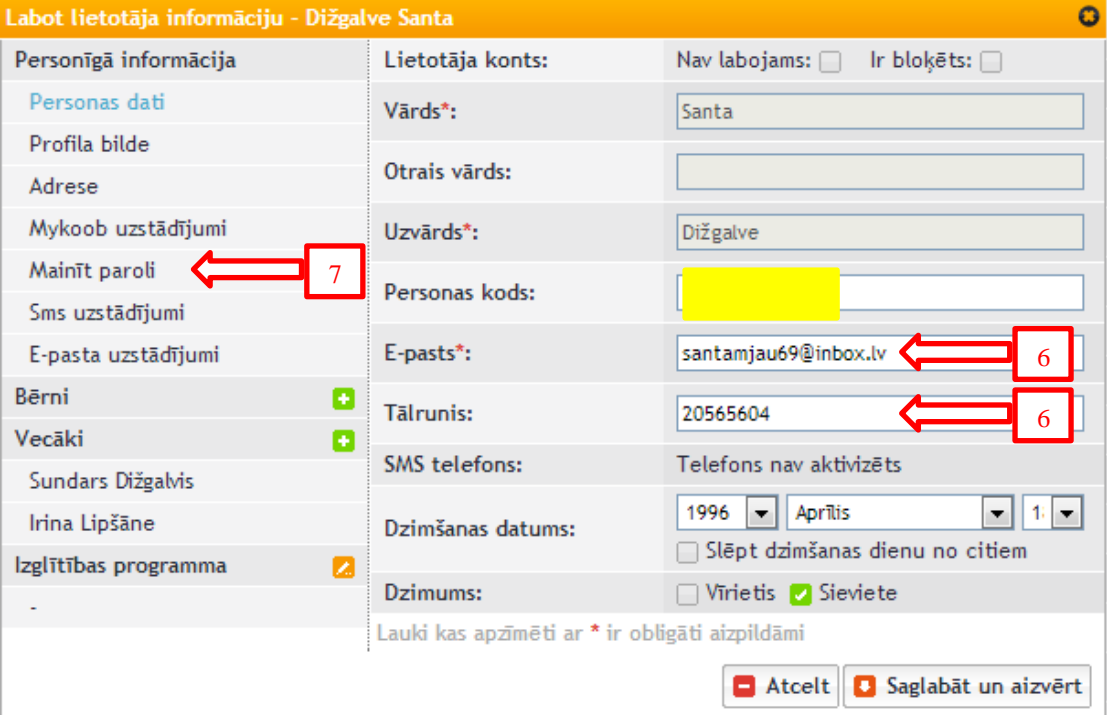

## 8. Šajā logā spiežam – *Mainīt*.

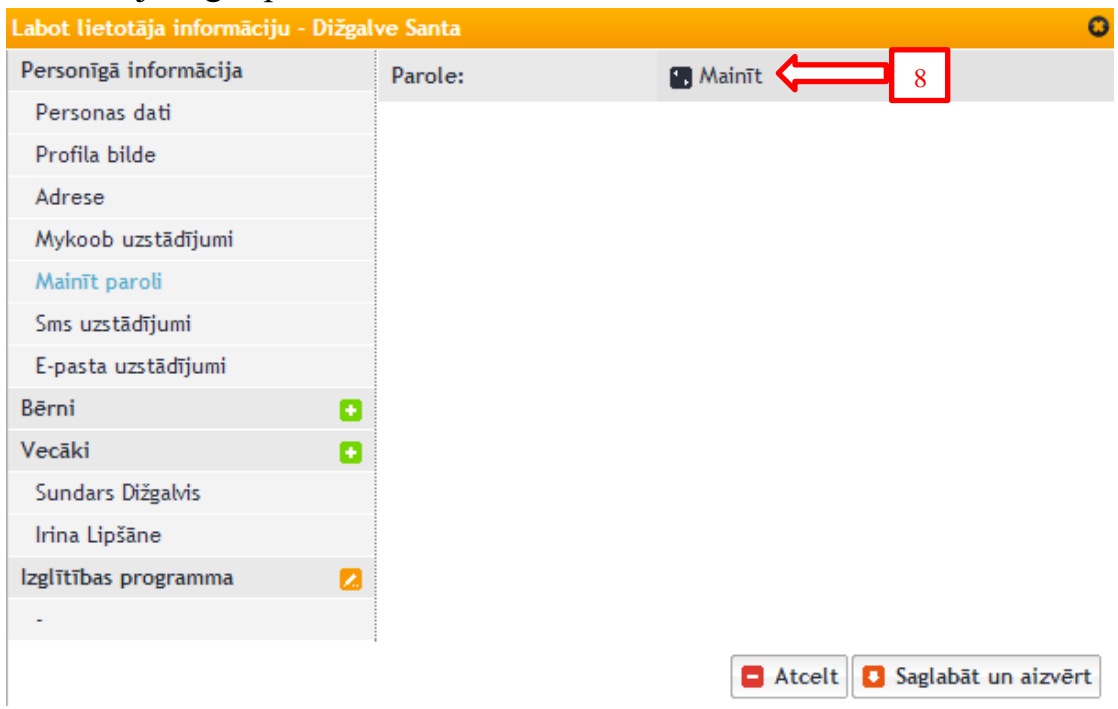

9. Parādās pagaidu parole, kuru varam dot audzēknim, bet kuru sistēma prasīs viņam nomainīt pirmajā autorizācijas reizē.

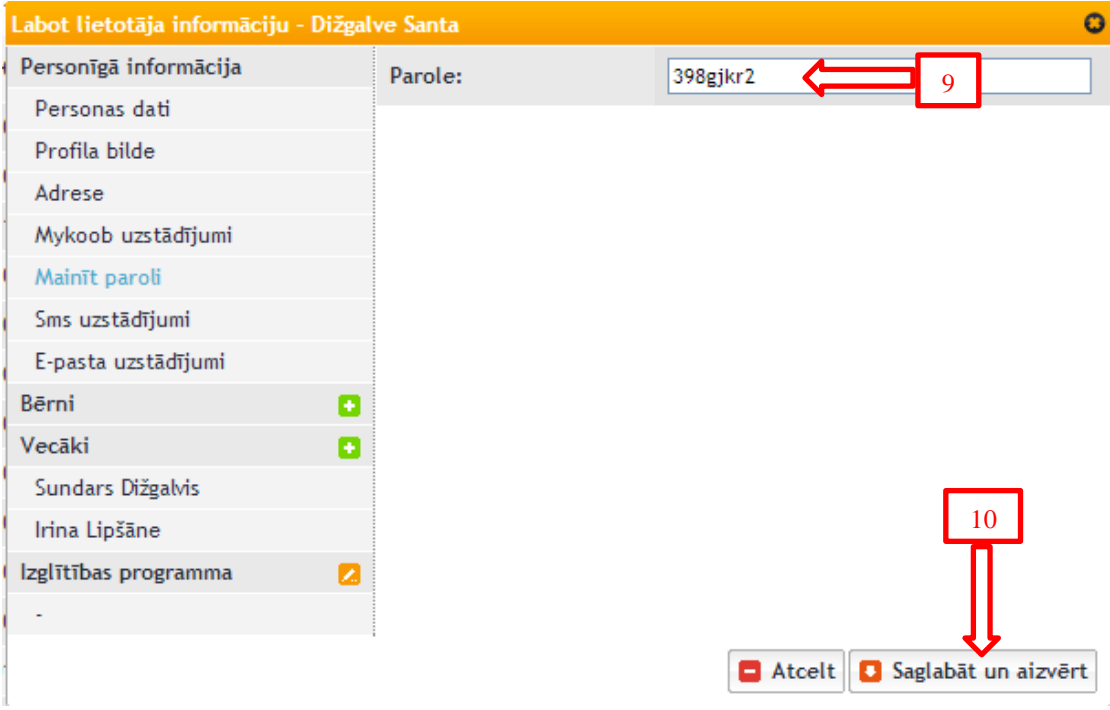

10.Spiežam – saglabāt un aizvērt.

11.Tas arī viss.

Nomainītās paroles mēs neredzam. Varam vienīgi nomainīt uz jaunām pagaidu parolēm. Lai audzēknis varētu iekļūt sistēmā viņam, ir jāzina šeit ierakstītā e-pasta adrese, kas ir lietotājvārds un piešķirtā parole.

- 12.Tieši tā pat var pievienot vecāku e-pasa adreses un piešķirt vai mainīt paroles spiežot uz vecāka (uzvārda, vārda).
- 13.Ja vecāki nav pievienoti spiežam + zīmīti un aizpildām piedāvātos laukus un piešķiram paroli.

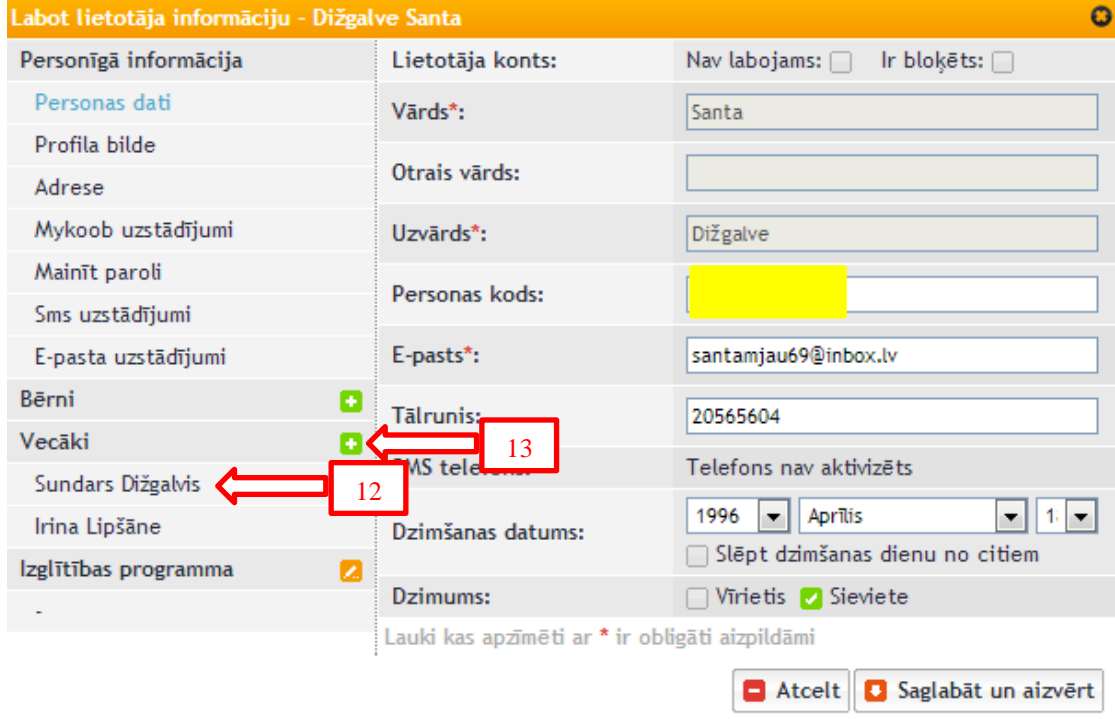

14.Spiežam – *saglabāt un aizvērt*.